#### **Exercises:**

## **Configuration Management with ClearCase**

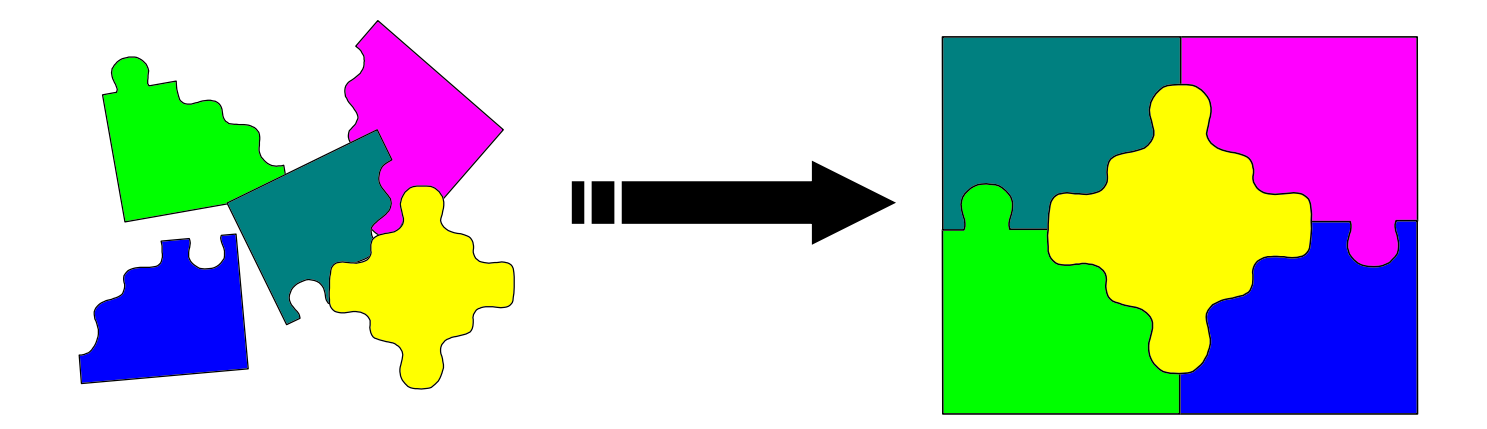

## **What is ClearCase?**

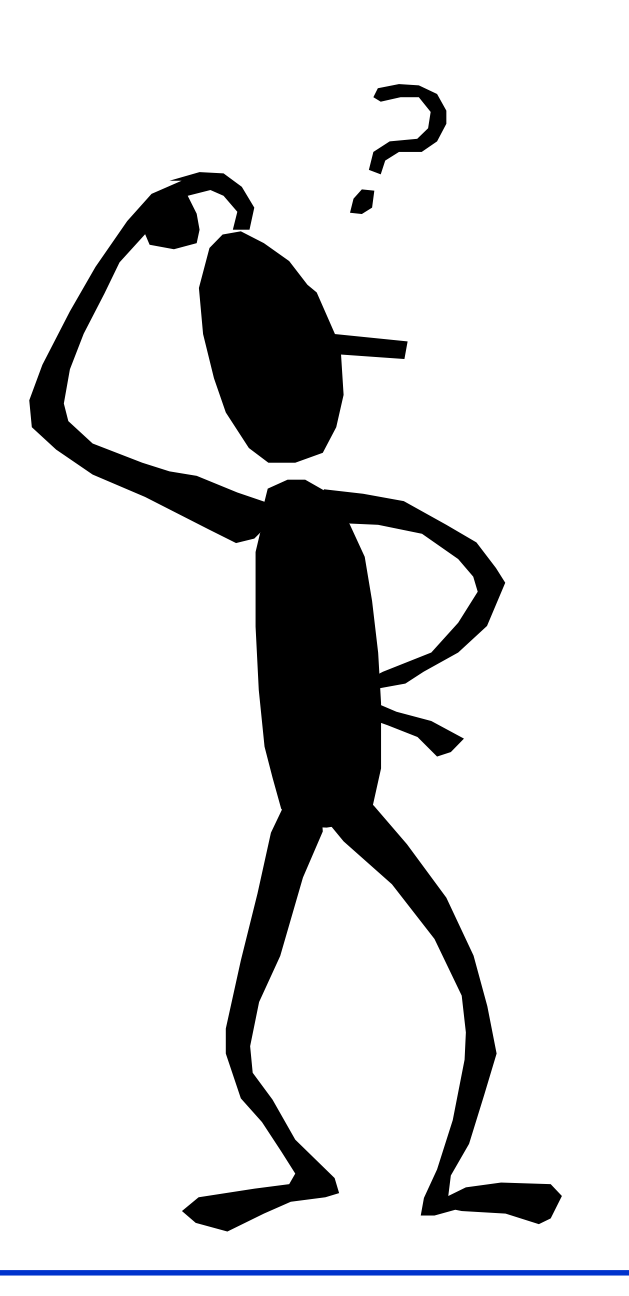

## **ClearCase is…**

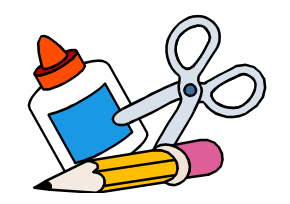

**• Version management tool for all types of files and directories** 

- **records all actions**
- **reports history**
- **accurate reproduction of every release**
- **Available both in Unix and Windows NT environments**
- $\bullet$  **Two user interfaces** 
	- **command line: 'cleartool'**
	- **graphical: 'xclearcase'**

# **Basic Concepts**

## z **VOB**

- **Versioned Object Base**
- **the whole database consists of several VOBs**

## $\bullet$  **CONFIG SPEC**

**- configuration specification (file) that defines what version of each VOB element you see in your view**

## z **VIEW**

- **a working area from where you have access to the VOB**
- **each individual developer or closely coordinated group has an own view**

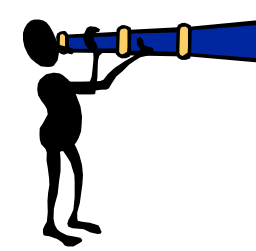

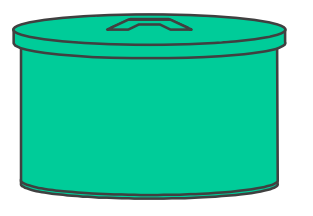

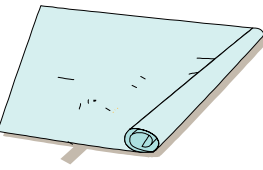

**Basic Concepts (cont.)**

#### $\bullet$ **ELEMENT**

**- file or directory that is stored in a VOB**

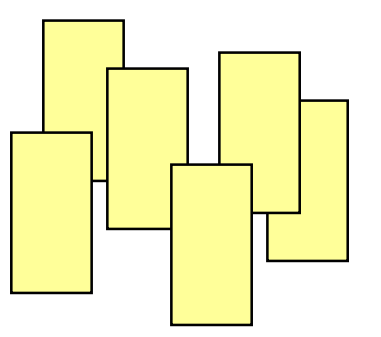

- $\bullet$  **META-DATAtypes:**
	- **labels**
	- **attributes**
	- **hyperlinks**
	- **triggers**
	- **can be connected to a specific version of an element, or to a branch, or to the entire element**

#### **Basic Concepts (cont.)**

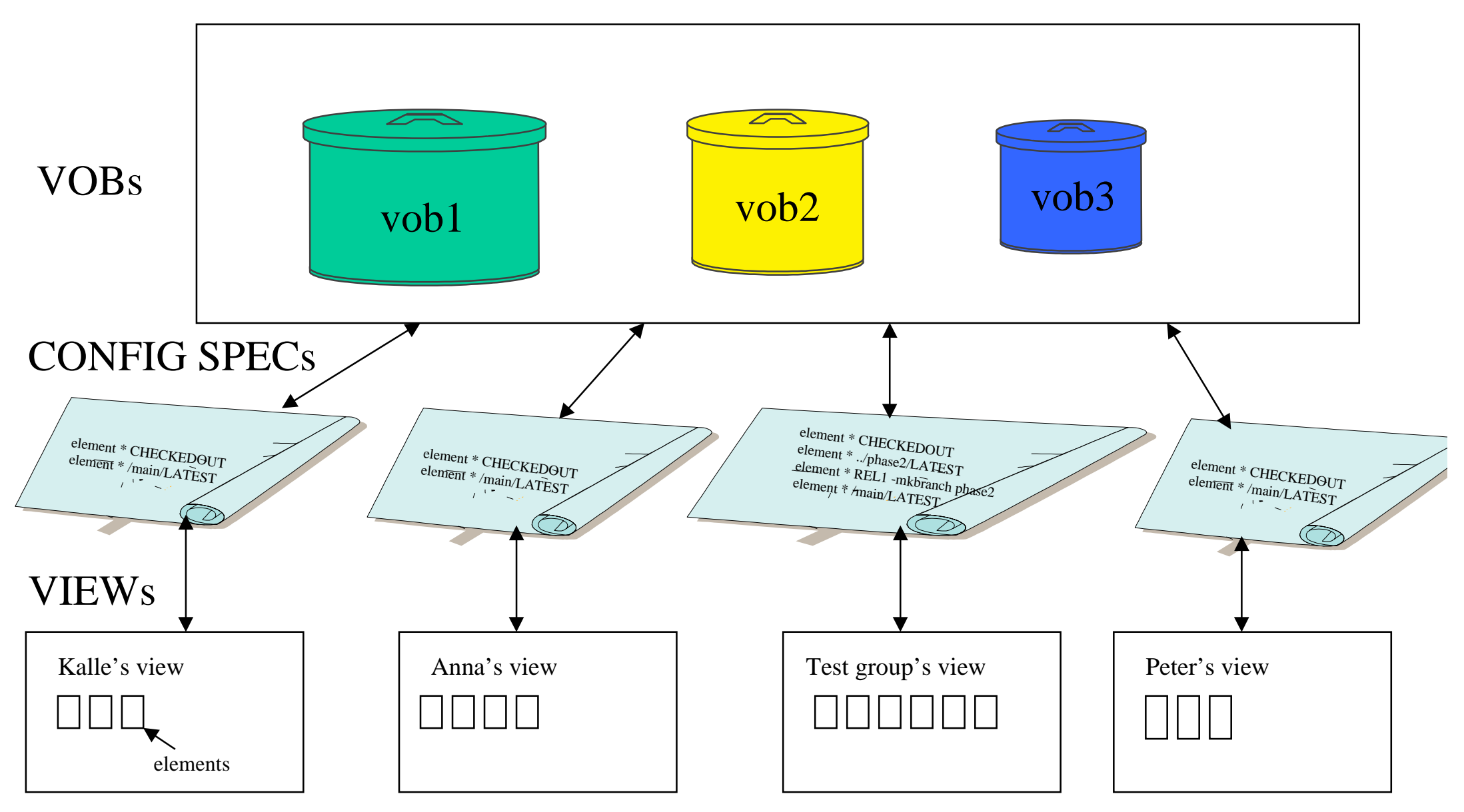

**Default Config Spec:**

**element \* CHECKEDOUTelement \* /main/LATEST**

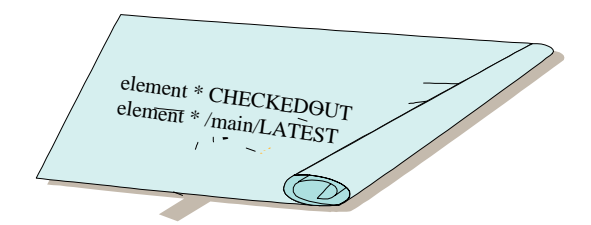

- **a rule per line**
- **rules are processed from top to bottom; if no matching version of an element was not found for the first rule, the system tries to find a version that matches the second rule etc.**

### **Files in a Normal View Window**

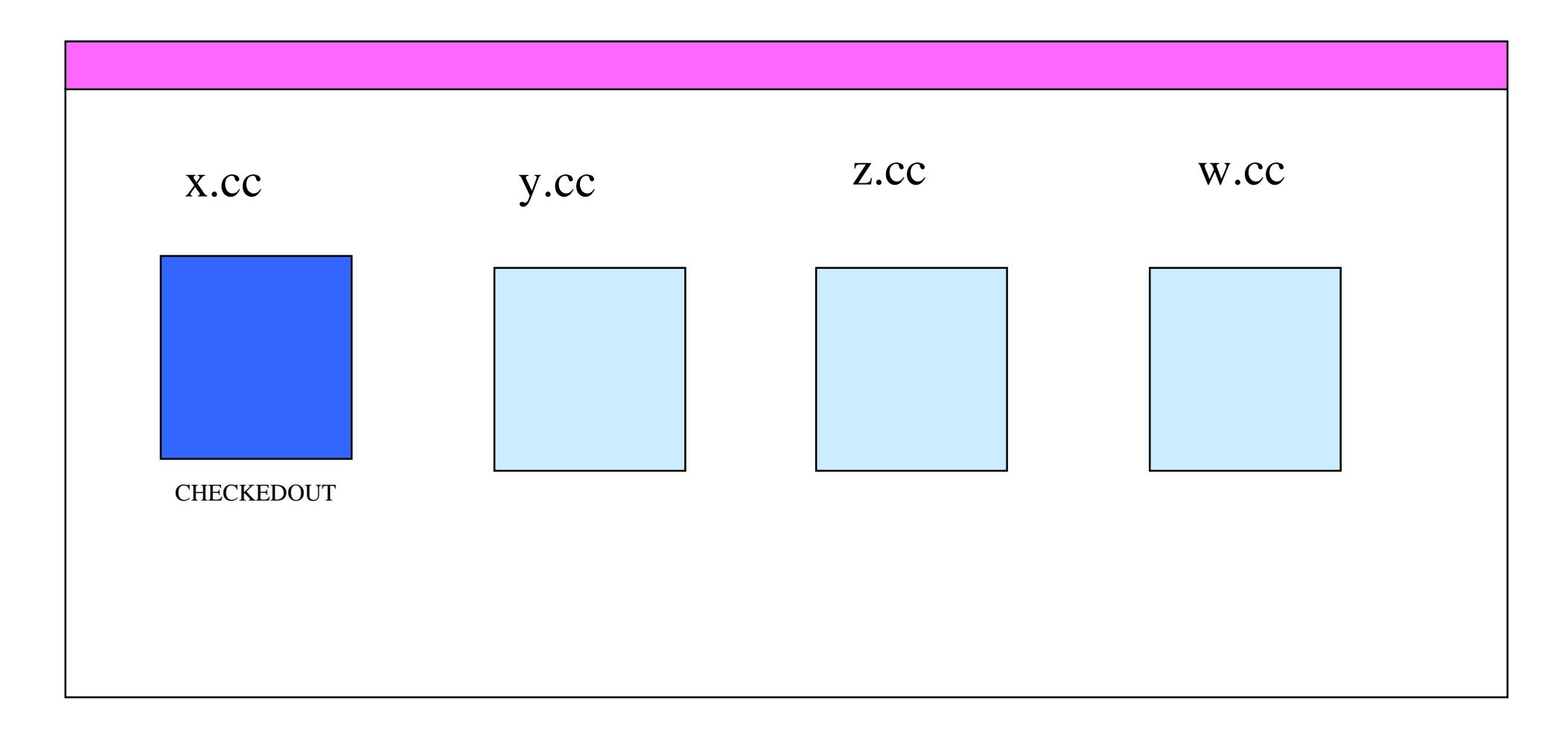

## **Files in Version Tree Browser Window**

![](_page_8_Figure_1.jpeg)

#### **Versions that match with Default Confi g Spec**

![](_page_9_Figure_1.jpeg)

# **Labelling**

![](_page_10_Figure_1.jpeg)

**Example of Config Spec for Label 'REL1':**

**element \* REL1**

**element \* /main/LATEST**

![](_page_11_Picture_3.jpeg)

#### **Versions that match usin g the Confi g Spec for 'REL1'**

![](_page_12_Figure_1.jpeg)

# **Branching**

![](_page_13_Figure_1.jpeg)

## **Example of 'Branch Confi g Spec'**

**element \* CHECKEDOUTelement \* /main/rel1\_corr/LATEST element \* REL1 -mkbranch rel1\_corr element \* /main/LATEST**

![](_page_14_Picture_2.jpeg)

#### **Versions that match usin g the 'Branch Confi g Spec'**

![](_page_15_Figure_1.jpeg)

## **Basic Actions for an Element**

- **Checkout** 
	- **a new editable version is created**
	- **only one person can edit the file at the same time**
- **Checkin** 
	- **the version that was created by checkout command is saved to the VOB and is then visible to the other views**
	- **the element chan ges to write-protected mode**
- $\bullet$  **Uncheckout** 
	- **undo operation for checkout**

## **Other Utilities**

- $\bullet$  **Clearmake** 
	- **ClearCase variant of the Unix 'make' utility**

![](_page_17_Picture_3.jpeg)

#### $\bullet$  **MultiSite**

**- same VOB is used concurrently at several different locations**

![](_page_17_Picture_6.jpeg)

### **That's ClearCase!**

![](_page_18_Picture_1.jpeg)

Let's try how it works in practise ...